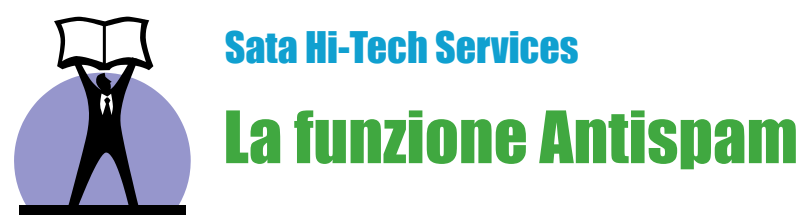

# **ANTISPAM**

La funzione Antispam del vostro antivirus e-Scan vi **permette di controllare il contenuto delle e-mail e di bloccare eventuale spam**.

E' possibile specificare alcune parole o frasi che, verificate nell'oggetto, nell'intestazione o nel corpo dell'e-mail classificheranno tale messaggio come spam, per poi cancellarlo o metterlo in quarantena. Potrete inoltre creare un avviso che può essere inviato con tutte le e-mail in entrata ed in uscita.

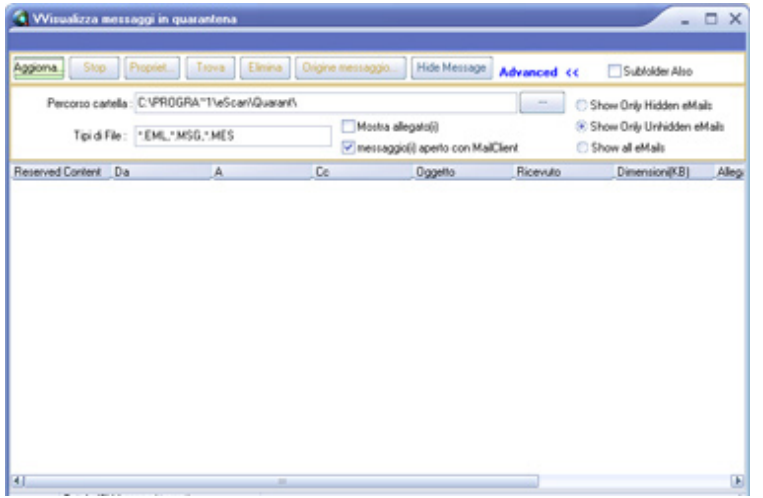

Tale caratteristica fa parte del Content Administrator del vostro antivirus e-Scan.

I percorsi *Start - Programmi - eScan per Windows - eScan Content Administrator* o più semplicemente tasto destro sull'icona eScan nella barra delle applicazioni (vicino all'orologio di sistema) - *Avvia eScan Content Administrator*, permettono di accedere all'interfaccia grafica di Content Administrator.

Sulla sinistra, la scheda Scansione contenuto email vi consentirà di gestire le funzioni disponibili per il controllo delle vostre e-mail in entrata ed in uscita.

Per prima cosa, abilitare la voce Controllo sul contenuto, in alto.

La finestra sottostante elenca una serie di parole e/o frasi classificate, in base al colore, come in White list e Deleted per default o per decisione dell'utente. Cliccando con il tasto destro su tale tabella sarà possibile aggiungere o modificare le regole inserite, elencarle nella white list o nella lista nera (black list), nonchè scegliere se impostare la cancellazione automatica del messaggio contenente la frase da voi inserita, o metterlo prima in quarantena per poterlo controllare.

La casella in basso, denominata Avvertimento, vi consente di impostare un disclaimer da apporre alle vostre email. Spuntando la casella Aggiungi avvertimento alle e-mail viene abilitata la funzione. Nella casella di testo sottostante è possibile inserire il testo o, tramite il tasto Sfoglia, si potrà selezionare un file contenente già un testo predefinito, tramite la casella esplora risorse sulla destra o utilizzare una voce di default fornita nella casella di sinistra.

Tramite i due pulsanti in basso, sulla sinistra, è possibile visualizzare l'elenco dei messaggi messi in quarantena e delle Ham Mails, ovvero i messaggi denifiti "buoni".

Selezionando in alto a destra il pulsante "Advanced" si aprirà un'altra finestra che vi consentirà di impostare nuove opzioni e controlli, come un identificativo per le e-mail spam.

Il pulsante Advanced, al centro della finestra, vi porta verso la configurazione Anti-spam del vostro antivirus eScan, permettendovi di attivare o disattivare una serie di funzionalità qui sotto indicate.

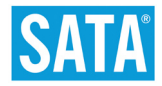

#### **Tecnologie Antispam**

Nella scheda Advanced delle opzioni Antispam è possibile configurare, oltre al normale controllo di frasi o parole contenute nel corpo, nell'intestazione o nell'oggetto della vostra mail, anche dei filtri di tipo bayesiano che non solo controllano i messaggi di posta secondo criteri di default, ma analizzano ed imparano dalle decisioni prese precedentemente.

### *NILP (Non Intrusive Learning Pattern)*

Questa tecnologia rivoluzionaria è in grado di analizzare ogni e-mail seguendo i Modelli di Comportamento definiti dall'utente e prendere conseguentemente una decisione informata. Questa funzione ha la capacità di imparare da sola e incorporare nuove informazioni dal server Microworld.

## *E-MAIL HEADER TESTS*

Mailscan controlla la validità di tutte le intestazioni dei vostri messaggi e se qualcuno dovesse essere considerato invalido, l'e-mail verrà presa in considerazione come spam.

#### *X-SPAM RULES CHECK*

Le regole X-Spam descrivono determinate caratteristiche di una e-mail e sono accoppiati contro intestazione, corpo e allegati per generare un punteggio per ogni e-mail. Se il punteggio dovesse incrociare un valore di soglia, il messaggio verrebbe identificato come spam.

## *SENDER POLICY FRAMEWORK (SPF)*

La struttura di polizza del mittente è uno standard mondiale che aiuta a prevenire la falsificazione dell'indirizzo del mittente ed è un potente meccanismo che blocca le mail di spillaggio dei dati sensibili.

#### *SURBL CHECK*

Diversamente dai normali RBLs, SURBL Check lavora effettuando uno scanning per verificare la presenza di nomi o URLs di siti Spam nel corpo del messaggio.

#### *REAL-TIME BLOCKHOLE LIST (RBL)*

RBL è un Server DNS che elenca gli indirizzi IP riconosciuti come inviati da macchine Spam. Se l'IP che vi contatta si trova in una delle categorie della lista nera, la connessione viene terminata. Per ulteriori informazioni, clicca qui.